**Propuesta de un Mecanismo de Seguridad para el Intercambio de Datos de Usuario en Redes de Próxima Generación**

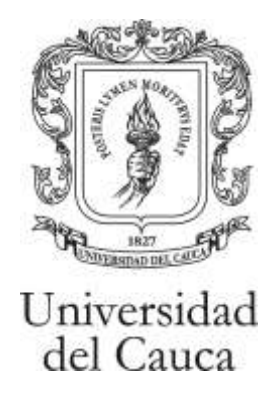

**Jaime Andrés Oliva Ortega Fabio Joaquín Fuertes Montenegro**

## **ANEXO A ENDURECIMENTO DEL KERNEL DE LINUX EN DEBIAN**

**Universidad del Cauca Facultad de Ingeniería Electrónica y Telecomunicaciones Departamento de Telemática Popayán, Octubre de 2009**

# **TABLA DE CONTENIDO**

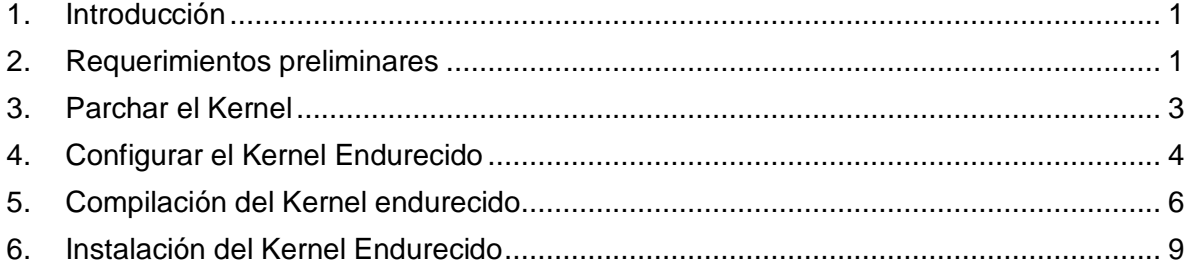

# **LISTA DE FIGURAS**

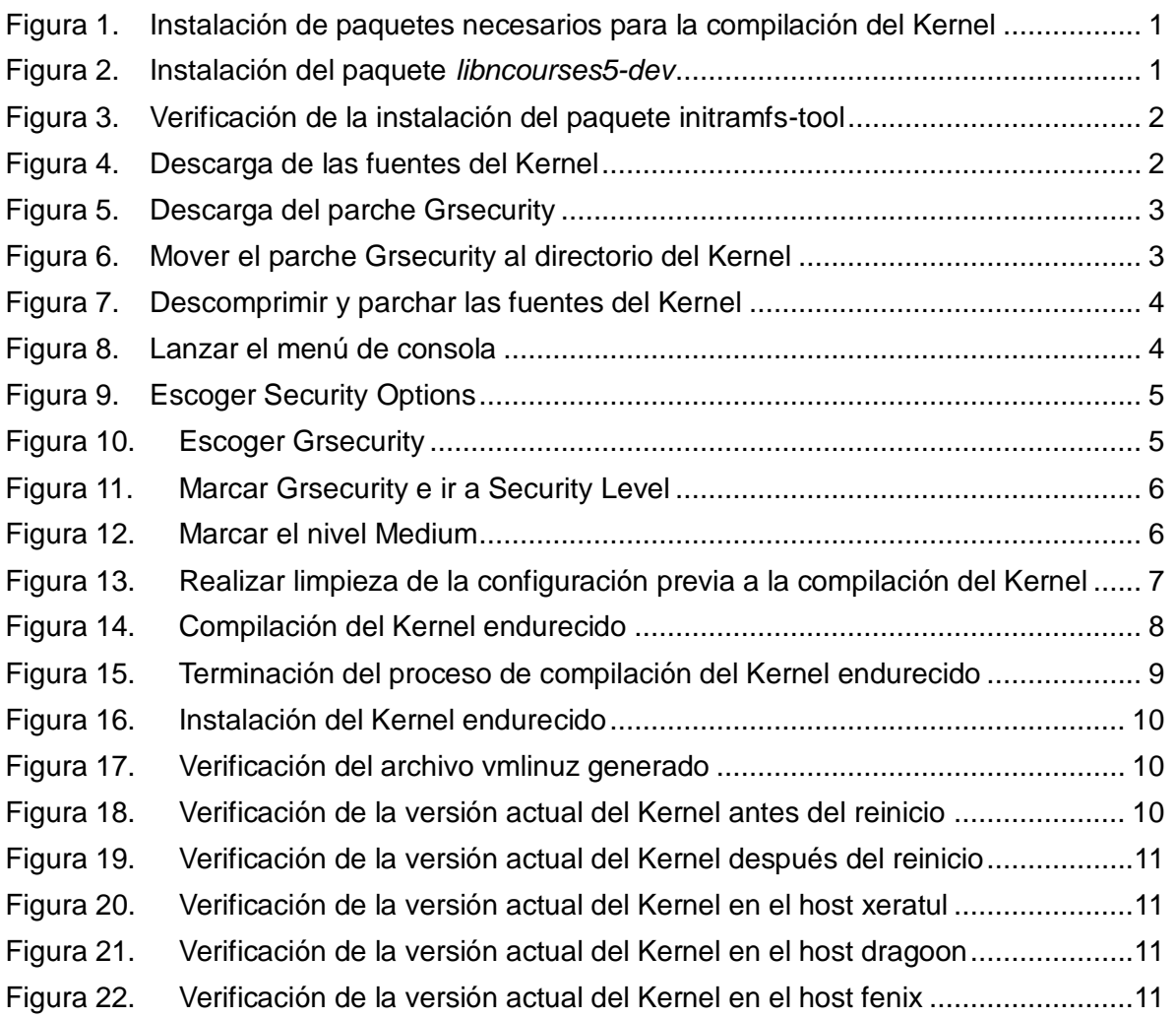

#### <span id="page-3-0"></span>**1. Introducción**

Endurecer un software implica incrementar la protección, prevención y detección de amenazas de seguridad, en este caso propias de la ejecución de código malicioso sobre el Núcleo o Kernel del sistema operativo Linux, que pueden causar desde la obtención de privilegios administrativos sobre la máquina hasta el bloqueo de la misma. Para realizar esta tarea, se hará uso del parche Grsecurity el cual brinda las características de seguridad mencionadas.

Todos los pasos seguidos en este documento son ejecutados con privilegios de usuario *root* sobre el host *zealot,* el cual, cuenta con sistema operativo Debian 5 y Kernel 2.6.26-2 Instalado con la distribución. Cabe anotar que no es necesario volver a realizar todo el proceso para los otros equipos, ya que como resultado esta guía se obtendrá un paquete genérico de Debian, que puede instalarse fácilmente en otros equipos con este sistema operativo.

#### <span id="page-3-1"></span>**2. Requerimientos preliminares**

Para compilar el Kernel, primero es necesario instalar algunos paquetes específicos como se muestra en la Figura 1.

圔 ffuertes@fenix: ~  $\Box$ zealot:~# apt-get install patch bin86 kernel-package build-essential Leyendo lista de paquetes... Hecho Ξ Creando árbol de dependencias

Figura 1. Instalación de paquetes necesarios para la compilación del Kernel

<span id="page-3-2"></span>Para realizar una configuración del Kernel en una consola grafica (*make menuconfig*), se instala el paquete mostrado en la Figura 2.

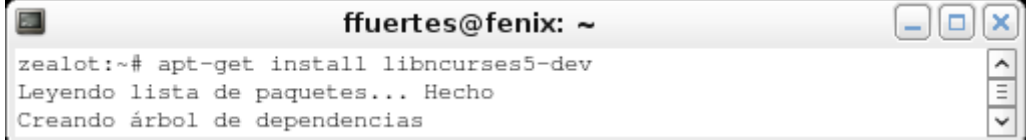

Figura 2. Instalación del paquete *libncourses5-dev*

<span id="page-3-3"></span>Seguidamente, es necesario verificar si el paquete *initramfs-tool*, se encuentra instalado en el equipo (ver Figura 3).

|                                           |         | ffuertes@fenix: ~                                                              |  |
|-------------------------------------------|---------|--------------------------------------------------------------------------------|--|
| zealot:~# dpkg -1 initramfs*              |         |                                                                                |  |
| Desired=Unknown/Install/Remove/Purge/Hold |         |                                                                                |  |
|                                           |         | Estado=No/Instalado/Config-files/Desempaquetado/Fallo-config/Medio-inst/esper  |  |
| a-disparo/pendiente-disparo               |         |                                                                                |  |
|                                           |         | / Err?=(ninquno)/Retenido/Requiere-reinst/X=ambos problemas (Estado,Err: mayús |  |
| $c.\text{=}$ malo $)$                     |         |                                                                                |  |
| Nombre                                    | Versión | Descripción                                                                    |  |
|                                           |         |                                                                                |  |
| initramfs-tool 0.92o                      |         | tools for generating an initramfs                                              |  |
| zealot:~#                                 |         |                                                                                |  |

Figura 3. Verificación de la instalación del paquete initramfs-tool

<span id="page-4-0"></span>Ahora se descargan las fuentes del Kernel 2.6.27, las cuales en el momento de llevar a cabo este procedimiento corresponden a la versión estable actualizada (ver Figura 4). Igualmente se descarga el parche Grsecurity para dicho Kernel (ver Figura 5).

圔 ffuertes@fenix: ~ - 10 l se zealot:~# wget http://eu.kernel.org/pub/linux/kernel/v2.6/linux-2.6.27.10.tar.gz --2009-09-21 10:54:53-- http://eu.kernel.org/pub/linux/kernel/v2.6/linux-2.6.27  $.10.$ tar.gz Resolviendo eu.kernel.org... 130.239.17.4, 199.6.1.164 Connecting to eu.kernel.org|130.239.17.4|:80... conectado. Petición HTTP enviada, esperando respuesta... 200 OK Longitud: 63751320 (61M) [application/x-gzip] Saving to: 'linux-2.6.27.10.tar.gz' in 1m 51s 2009-09-21 10:56:45 (561 KB/s) - 'linux-2.6.27.10.tar.gz' saved [63751320/637513 20]  $\equiv$ zealot:~#

<span id="page-4-1"></span>Figura 4. Descarga de las fuentes del Kernel

```
圔
                          ffuertes@fenix: ~
zealot:~# wget grsecurity.net/grsecurity-2.1.12-2.6.27.10-200812271347.patch.gz
--2009-09-19 13:25:27-- http://grsecurity.net/grsecurity-2.1.12-2.6.27.10-2008
12271347.patch.gz
Resolviendo grsecurity.net... 209.9.226.146
Connecting to grsecurity.net|209.9.226.146|:80... conectado.
Petición HTTP enviada, esperando respuesta... 200 OK
Longitud: 255661 (250K) [text/plain]
Saving to: 'grsecurity-2.1.12-2.6.27.10-200812271347.patch.gz'
494K/s in 0,5s
2009-09-19 13:25:28 (494 KB/s) - 'grsecurity-2.1.12-2.6.27.10-200812271347.patc
h.gz' saved [255661/255661]
                                                                          \equivzealot:~# mv grsecurity-2.1.12-2.6.27.10-200812271347.patch.gz /usr/src/
zealot:~
```
Figura 5. Descarga del parche Grsecurity

<span id="page-5-1"></span>Los dos archivos descargados se mueven al directorio /usr/src. Posteriormente se procede a descomprimir el archivo del Kernel mediante el siguiente comando:

# tar xzvf linux-2.6.27.10.tar.gz

Se crea un enlace simbólico llamado linux, apuntando al directorio del nuevo Kernel para hacer un poco más sencillas las tareas posteriores mediante el siguiente comando:

```
# ln -s linux-2.6.27.10 linux
```
#### <span id="page-5-0"></span>**3. Parchar el Kernel**

Ahora que todos los requerimientos preliminares se han cumplido se procede a parchar el Kernel siguiendo los siguientes pasos:

Mover el parche Grsecurity al nuevo directorio y entrar en este (ver Figura 6).

```
园
                             ffuertes@fenix: ~
                                                                              ١o
                                                                                  \timeszealot:/usr/src# mv qrsecurity-2.1.12-2.6.27.10-200812271347.patch.qz linux/
                                                                                   Ξ
zealot:/usr/src# cd linux
zealot:/usr/src/linux#
```
Figura 6. Mover el parche Grsecurity al directorio del Kernel

<span id="page-5-2"></span>Descomprimir y parchar las fuentes del Kernel (ver Figura 7).

|                     | ffuertes@fenix: ∼                                                                                                    |  |
|---------------------|----------------------------------------------------------------------------------------------------|--|
| ∣ patch −pl<br>l qz | $\vert$ zealot:/usr/src/linux# gunzip < grsecurity-2.1.12-2.6.27.10-200812271347.patch. $\vert \overline{z} \vert \vert$ |  |

Figura 7. Descomprimir y parchar las fuentes del Kernel

<span id="page-6-1"></span>Una vez se ha realizado este proceso, se han modificado las fuentes para realizar una instalación con elementos de seguridad avanzados.

#### <span id="page-6-0"></span>**4. Configurar el Kernel Endurecido**

Para realizar la configuración, en este caso se utiliza el menú de consola *(make menuconfig),* utilizando el paquete *libncourses5-dev.* Sin embargo es posible realizar la configuración en una consola de solo texto (*make config*), o en interfaz gráfica (*make xconfig*).

Grsecurity tiene niveles de seguridad predefinidos: bajo, medio y alto, también puede ser configurado en un nivel personalizado donde se puede escoger habilitar o no, cada una de las opciones.

Para este caso se utilizará una configuración en nivel medio que asegura la protección contra las principales amenazas de ejecución de código malicioso existentes actualmente. Además, el nivel medio no es tan restrictivo como el alto, pues este puede deshabilitar algunos servicios necesarios en el prototipo. Los pasos necesarios para la configuración son los siguientes:

Lanzar el menú de consola (Figura 8):

|        | ffuertes@fenix: ~                      |   |
|--------|----------------------------------------|---|
|        | zealot:/usr/src/linux# make menuconfig |   |
| HOSTCC | scripts/basic/fixdep                   |   |
| HOSTCC | scripts/basic/docproc                  |   |
| HOSTCC | scripts/kconfig/conf.o                 | - |
| HOSTCC | scripts/kconfig/kxgettext.o            |   |
| HOSTCC | scripts/kconfig/lxdialog/checklist.o   |   |
| HOSTCC | scripts/kconfig/lxdialog/inputbox.o    |   |

Figura 8. Lanzar el menú de consola

<span id="page-6-2"></span>Las figuras 9 a 11 muestran el proceso de configuración del nivel medio de Grsecurity en el menú de consola durante la puesta a punto de un Kernel a la medida.

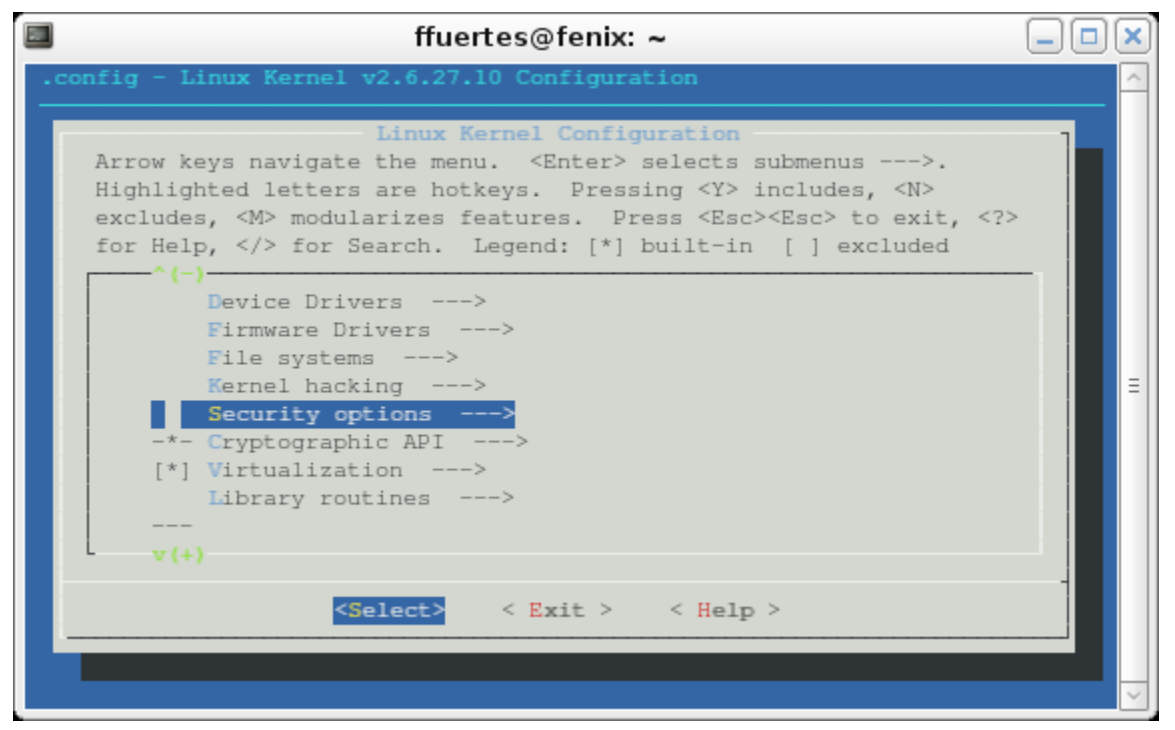

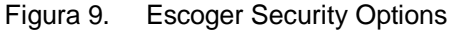

<span id="page-7-0"></span>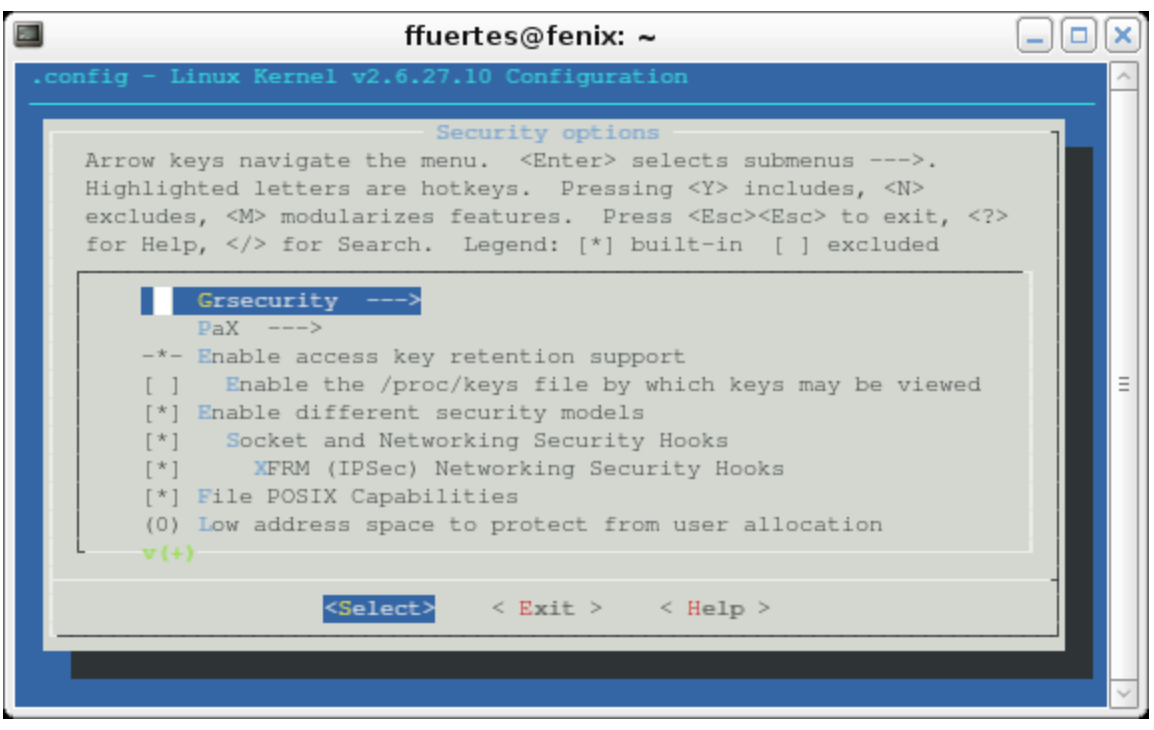

<span id="page-7-1"></span>Figura 10. Escoger Grsecurity

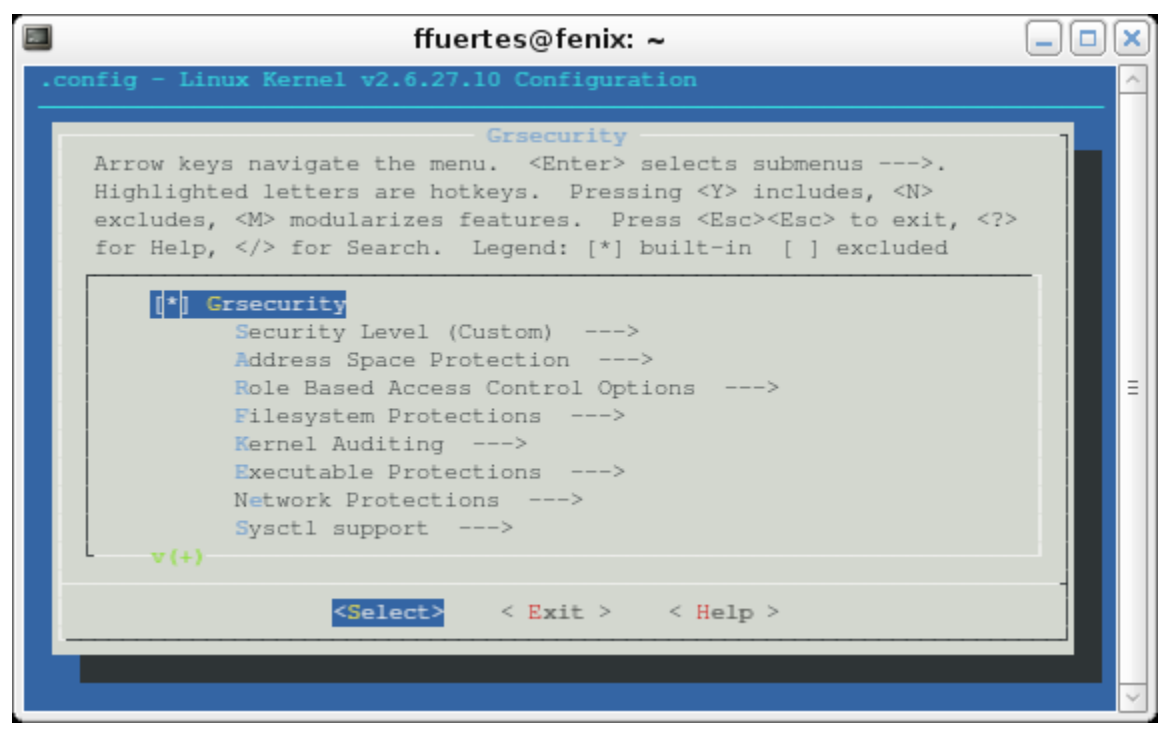

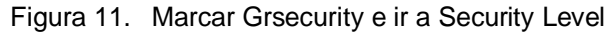

<span id="page-8-1"></span>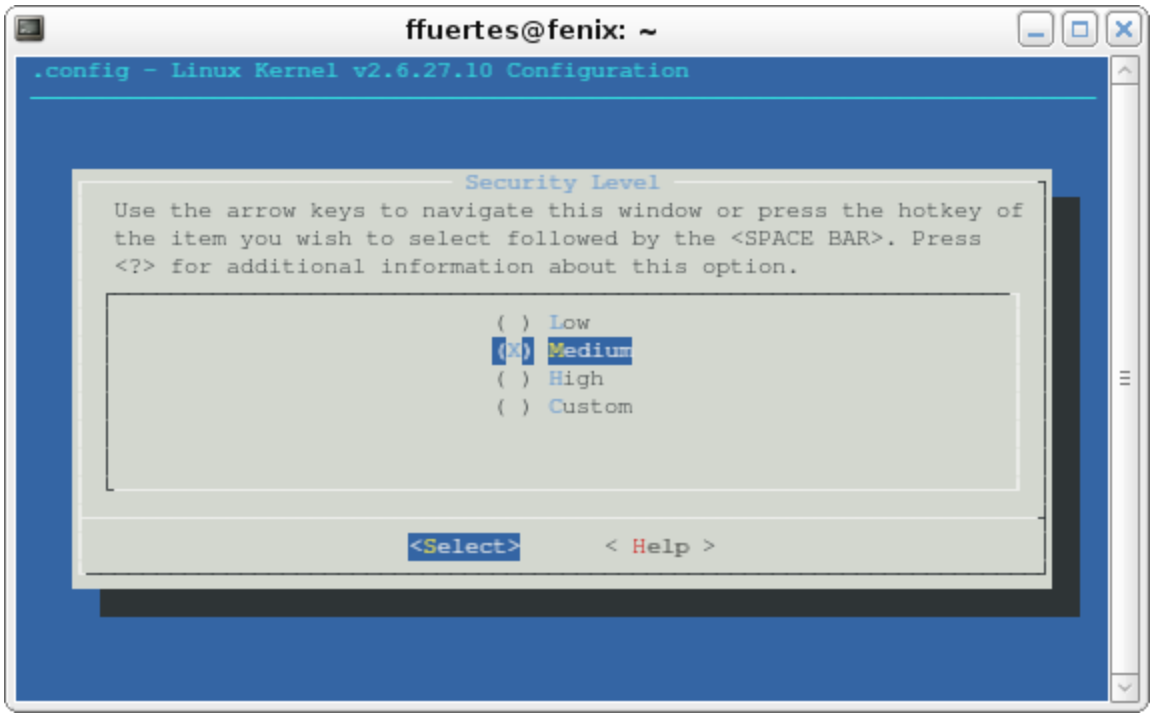

Figura 12. Marcar el nivel Medium

### <span id="page-8-2"></span><span id="page-8-0"></span>**5. Compilación del Kernel endurecido**

Ahora se procede a compilar las fuentes ya configuradas con las opciones de seguridad de Grsecurity siguiendo los siguientes pasos: Realizar limpieza de la configuración (Figura 13).

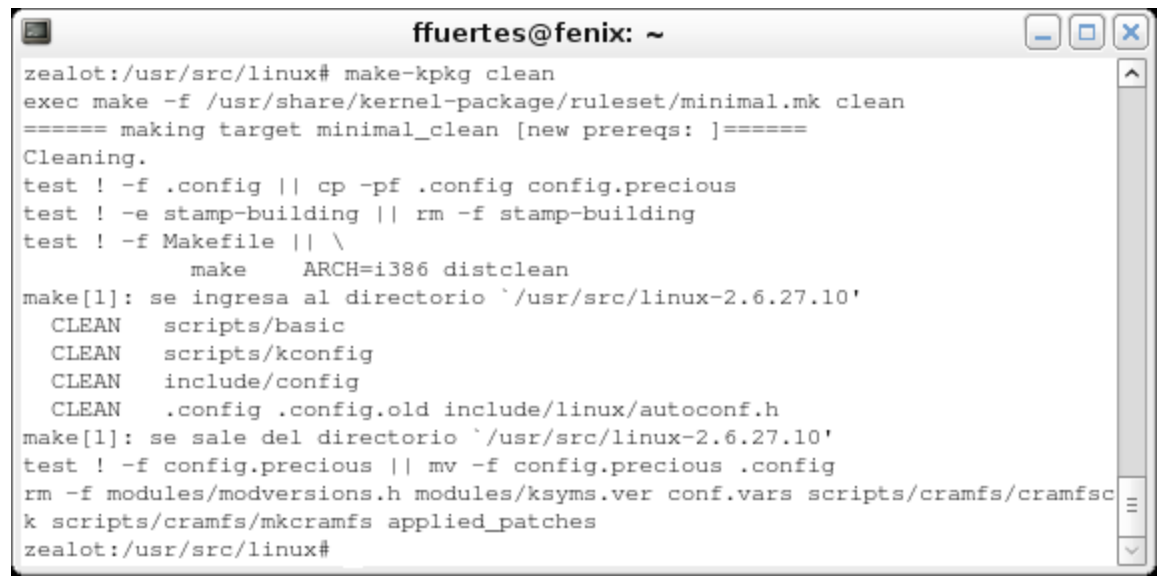

Figura 13. Realizar limpieza de la configuración previa a la compilación del Kernel

<span id="page-9-0"></span>Lanzar la compilación como tal (Figura 14)

```
\Boxffuertes@fenix: ~
                                                                          lo.
zealot:/usr/src/linux# make-kpkg --initrd --append-to-version "grsecl.0" kerne
1 image
exec make -f /usr/share/kernel-package/ruleset/minimal.mk debian APPEND_TO_VER
SION=grsec1.0 INITRD=YES
====== making target debian/stamp/conf/minimal_debian [new prereqs: ]======
This is kernel package version .
                 || mkdir debian
test -d debian
test ! -e stamp-building || rm -f stamp-building
install -p -m 755 /usr/share/kernel-package/rules debian/rules
for file in ChangeLog Control Control.bin86 config templates.in rules; do
           cp -f /usr/share/kernel-package/$file ./debian/;
              X
                                                                              \equivdone
for dir in Config docs examples ruleset scripts pkg po; do
         cp -af /usr/share/kernel-package/$dir ./debian/;
              Ν
       done
test -f debian/control || sed -e 's/=V/2.6.27.10grsec1.0-grsec/g' \
               -e 's/=D/2.6.27.10grsec1.0-grsec-10.00.Custom/g'
                                                                        -e 's
/=\text{A}/1386/q' \
               -e 's/=SA//g'
                             -е 's/=L/ /q' \
               -e 's/=I//g'
               -e 's / = CV/2.6/q'Λ
               -e 's/=M/Unknown Kernel Package Maintainer <unknown@unconfigur
ed.in.etc.kernel-pkg.conf>/g'
                                                   A.
               -e 's/=ST/linux/g' -e 's/=B/i386/g'
                                                           A.
                 /usr/share/kernel-package/Control > debian/control
test -f debian/changelog || sed -e 's/=V/2.6.27.10grsec1.0-grsec/g'
```
Figura 14. Compilación del Kernel endurecido

<span id="page-10-0"></span>Esta compilación puede tardar varias horas, dependiendo de la velocidad de procesador y memoria RAM del equipo donde se esté realizando la operación. Para el caso del host zealot la duración de este proceso fue de alrededor de 3 horas, después de las cuales se termina el proceso como lo muestra la Figura 15.

```
圔
                          ffuertes@fenix: ~
                                                                        o.
           -e 's/=ST/linux/q' -e 's/=R//q' \
                                                                           \overline{\phantom{0}}-e 's/=L/lilo/g'
           -e 's/=K/bzImage/g'
           -e 's@=MK@mkinitramfs-kpkg mkinitrd.yaird@g' -e 's@=A@i386@g'
           -e 's/=I/YES/g' -e 's,=D,/boot,g'
                                                      N.
           -e 's/=MD/initramfs-tools (>= 0.53) | yaird (>= 0.0.11) | linux-in
itramfs-tool, /g'
           -e 's@=M@@q'
                         -e 's/=0F//g'
           -e 's/=S//g' -e 's@=B@i386@g'
        \verb|./debian/templates.110n -> ./debian/templates.master|install -p -o root -g root -m 644 ./debian/templates.master /usr/src/linu
x/debian/linux-image-2.6.27.10grsec1.0-grsec/DEBIAN/templates
dpkg-gencontrol -DArchitecture=i386 -isp
                      -plinux-image-2.6.27.10grsec1.0-grsec -P/usr/src/linux
/debian/linux-image-2.6.27.10grsec1.0-grsec/
create_md5sums_fn () { cd $1 ; find . -type f ! -regex '.*/DEBIAN/.*' ! -regex
args -r0 md5sum > DEBIAN/md5sums ; if [ -z "DEBIAN/md5sums" ] ; then rm -f "DE
BIAN/md5sums" ; fi ; } ; create_md5sums_fn
                                                    /usr/src/linux/debian/1
inux-image-2.6.27.10grsec1.0-grsec
chmod -R og=rX
                             /usr/src/linux/debian/linux-image-2.6.27.10grse
cl.0-grsec
chown -R root:root
                             /usr/src/linux/debian/linux-image-2.6.27.10grse
cl.0-grsec
dpkg --build
                             /usr/src/linux/debian/linux-image-2.6.27.10grse
cl.0-grsec.dpkg-deb: construyendo el paquete 'linux-image-2.6.27.10grsecl.0-grsec' en '..
/linux-image-2.6.27.10grsec1.0-grsec_2.6.27.10grsec1.0-grsec-10.00.Custom_i386
.deb'.
                                                                           Ξ
make[2]: se sale del directorio '/usr/src/linux-2.6.27.10'
make[1]: se sale del directorio '/usr/src/linux-2.6.27.10'
                                                                           v
```
Figura 15. Terminación del proceso de compilación del Kernel endurecido

### <span id="page-11-1"></span><span id="page-11-0"></span>**6. Instalación del Kernel Endurecido**

El resultado de realizar el proceso de compilación es un paquete *.deb* (paquete instalable especifico para distribuciones de Linux basadas en Debian), que se encuentra en el directorio /usr/src, el cual puede instalarse del mismo modo que cualquier otro paquete para esta distribución mediante comando: dpkg –i paquete.deb, como lo muestra la Figura 16.

```
\Boxffuertes@fenix: ~
                                                                            O.
zealot:/usr/src# dpkg -i linux-image-2.6.27.10grsec1.0-grsec_2.6.27.10grsec1.0 ^
-grsec-10.00.Custom i386.deb
Seleccionando el paquete linux-image-2.6.27.10grsecl.0-grsec previamente no se
leccionado.
(Leyendo la base de datos ...
28877 ficheros y directorios instalados actualmente.)
Desempaquetando linux-image-2.6.27.10grsec1.0-grsec (de linux-image-2.6.27.10g
rsec1.0-grsec_2.6.27.10grsec1.0-grsec-10.00.Custom_i386.deb) ...
Done.
Configurando linux-image-2.6.27.10grsec1.0-grsec (2.6.27.10grsec1.0-grsec-10.0
0.Custom) ...Running depmod.
Finding valid ramdisk creators.
Using mkinitramfs-kpkg to build the ramdisk.
Running postinst hook script update-grub.
Searching for GRUB installation directory ... found: /boot/grub
Searching for default file ... found: /boot/grub/default
Testing for an existing GRUB menu.1st file ... found: /boot/grub/menu.1st
Searching for splash image ... none found, skipping ...
Found kernel: /boot/vmlinuz-2.6.27.10grsec1.0-grsec
Found kernel: /boot/vmlinuz-2.6.26-2-686
Found kernel: /boot/vmlinuz-2.6.26-1-686
Updating /boot/grub/menu.lst ... done
                                                                                \equivzealot:/usr/src#
```
Figura 16. Instalación del Kernel endurecido

<span id="page-12-0"></span>Durante la instalación se genera una imagen *initrd* la cual corresponde al Kernel instalado. Posteriormente se revisa las características de la imagen del Kernel generado (ver Figura 17).

| ffuertes@fenix: ~                                                                                                    | $\Box$ e $\bm{\mathsf{x}}$ i |
|----------------------------------------------------------------------------------------------------|------------------------------|
| zealot:/usr/src# file /boot/vmlinuz-2.6.27.10qrsecl.0-qrsec<br>  /boot/vmlinuz-2.6.27.10grsec1.0-grsec: Linux kernel x86 boot executable RO =<br>zealot:/usr/src# |                              |

Figura 17. Verificación del archivo vmlinuz generado

<span id="page-12-1"></span>Finalmente, es necesario reiniciar el equipo para que el nuevo Kernel entre en operación, ya que en el momento todavía se encuentra corriendo el anterior como lo muestra la Figura 18.

| ffuertes@fenix: ~                         | ×                        |
|-------------------------------------------|--------------------------|
| zealot:/usr/src# uname -r<br>2.6.26-2-686 | $\hat{\phantom{1}}$<br>Ξ |
| zealot:/usr/src#                          |                          |

Figura 18. Verificación de la versión actual del Kernel antes del reinicio

<span id="page-12-2"></span>Una vez el equipo reinicia se revisa la versión del Kernel mostrando que está corriendo la versión endurecida (ver Figura 19).

|                                                      | ffuertes@fenix: ~ | ×                                                              |
|------------------------------------------------------|-------------------|----------------------------------------------------------------|
| zealot:~# uname -r<br>$2.6.27.10$ grsec $1.0$ -grsec |                   | A<br>$\overline{\phantom{a}}$<br>$\overline{\phantom{a}}$<br>- |
| zealot:~#                                            |                   |                                                                |

Figura 19. Verificación de la versión actual del Kernel después del reinicio

<span id="page-13-0"></span>Como se mencionó al iniciar este documento, el hecho de que se obtiene un paquete instalable (*.deb*) después de la compilación, hace que no sea necesario volver a realizar todo el anterior proceso en cada host del prototipo, ya que simplemente se copia este archivo a los demás equipos y se instala como se mostró en el punto 5.

Las figuras 20 a 22 muestran la verificación de la instalación de este Kernel en los demás equipos del prototipo.

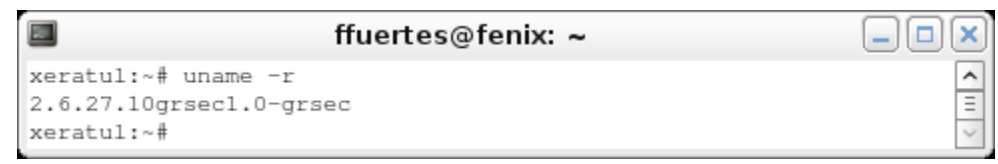

Figura 20. Verificación de la versión actual del Kernel en el host xeratul

<span id="page-13-1"></span>

| ffuertes@fenix: ~               |  |
|---------------------------------|--|
| dragoon:~# uname -r             |  |
| $[2.6.27.10q$ rsec $1.0$ -grsec |  |
| dragoon:~#                      |  |

Figura 21. Verificación de la versión actual del Kernel en el host dragoon

<span id="page-13-3"></span><span id="page-13-2"></span>

| ffuertes@fenix: ~       |  |
|-------------------------|--|
| fenix:~# uname -r       |  |
| 2.6.27.10grsec1.0-grsec |  |
| fenix:~#                |  |

Figura 22. Verificación de la versión actual del Kernel en el host fenix